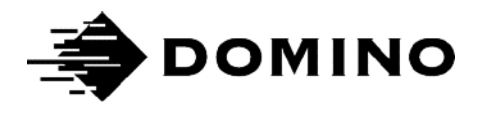

# Domino G 系列 **VDC**功能介绍手册

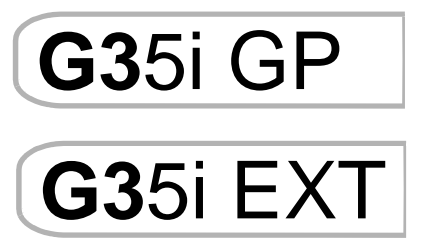

第一版 2021年7月

本页有意留空

# **A.** 使用 **VDC** 工具编辑新信息

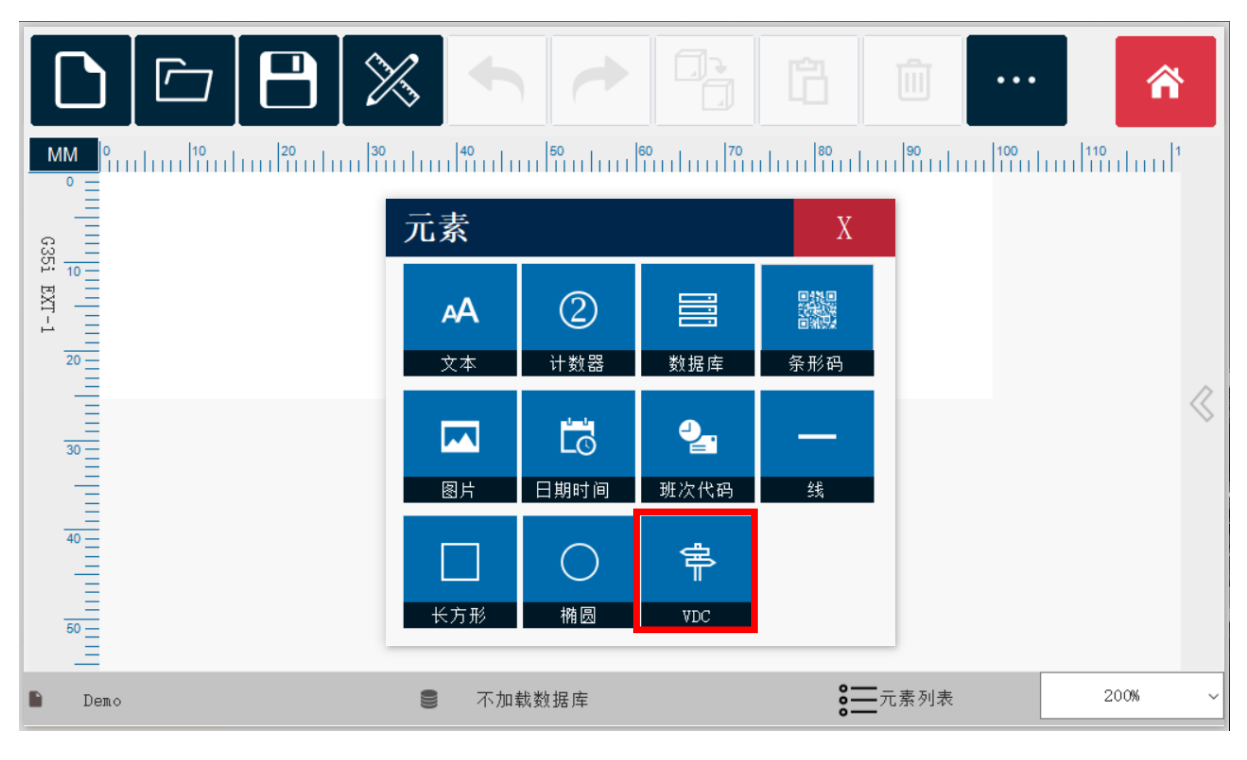

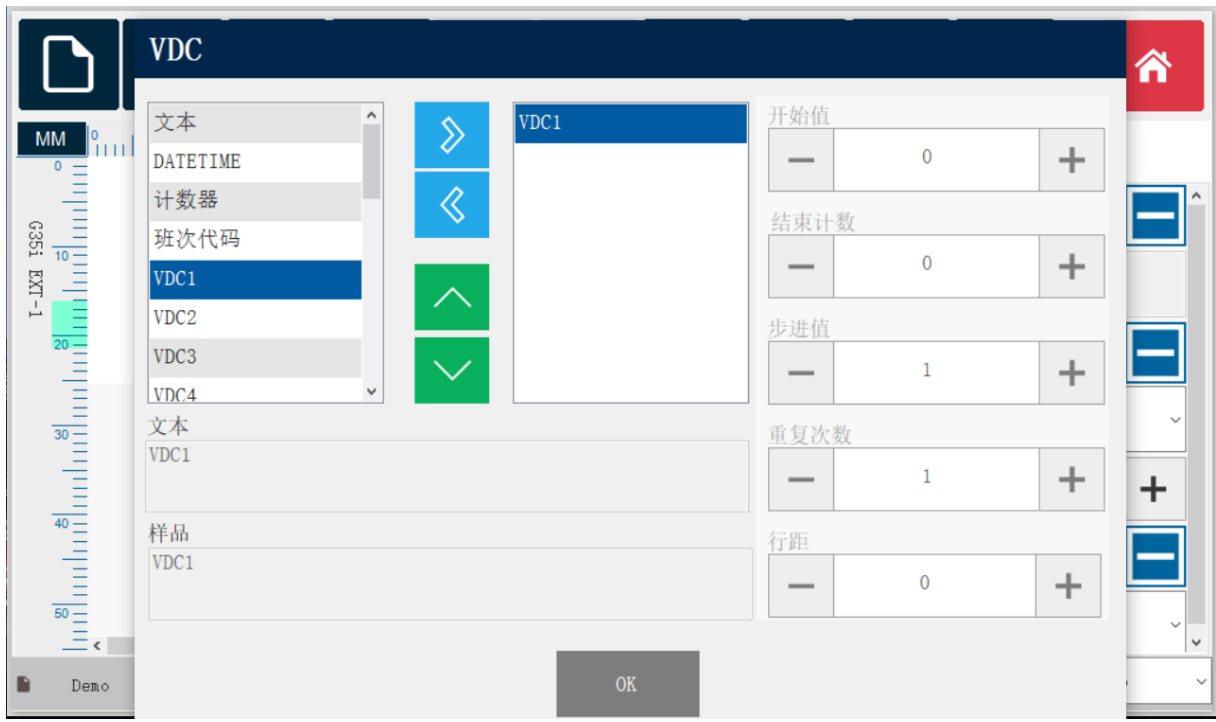

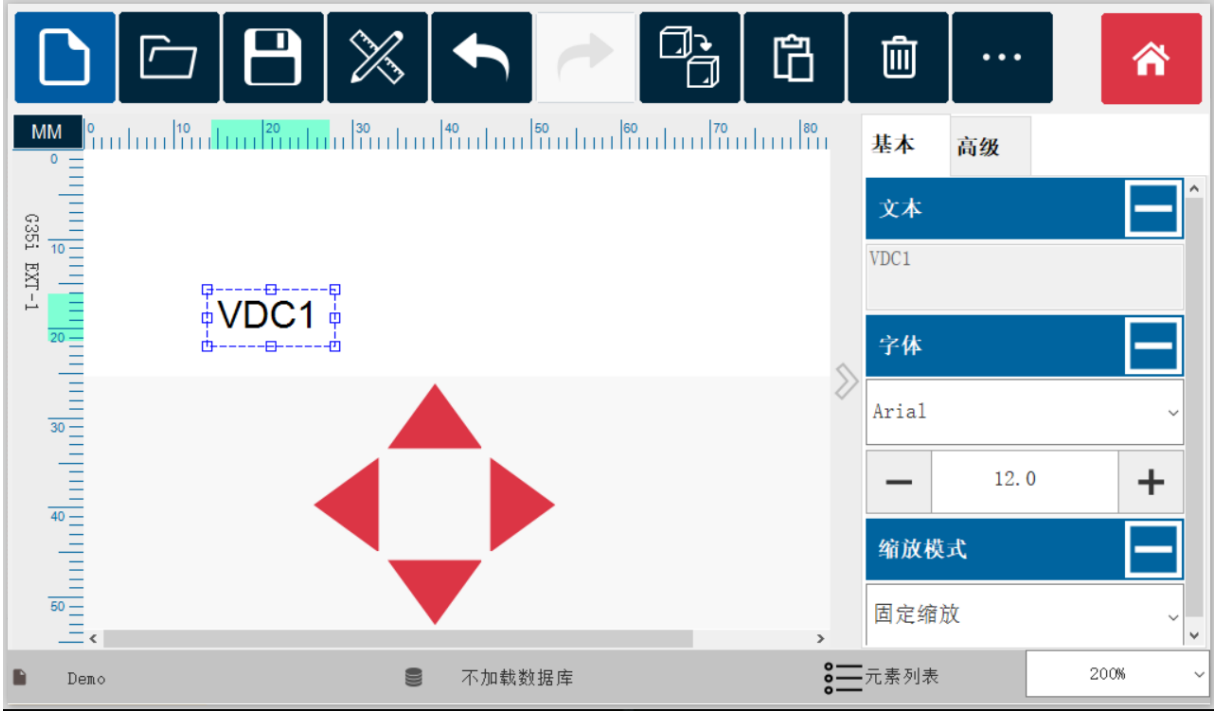

## **B.** 设置 **VDC**

## ❖ **VDC:** 变量数据打印 **(Variable Data coding)**

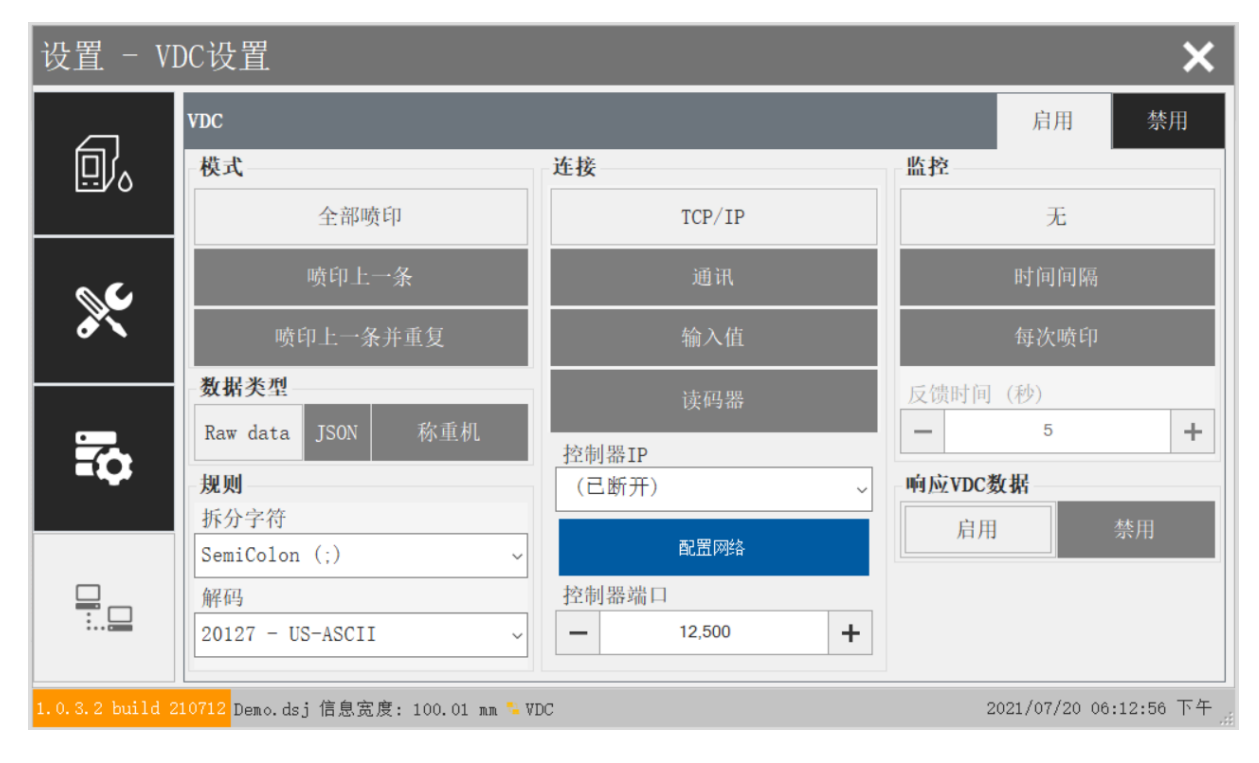

# **I.** 连接

可通过 4 种方式连接连接外部设备:

- 以太网口(TCP/IP)
- 串口(COM)
- 输入接口(INPUT)
- 条码枪(Barcode Scanner.)

## **1.** 以太网口**(TCP/IP)**

示例: 使用 RI45 以太网口连接喷码机。外部设备包括: 称重机, PLC 等。

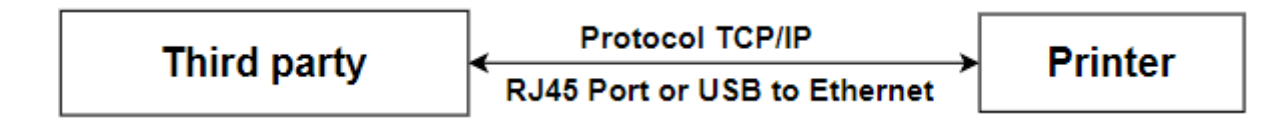

TCP/IP 指令用于喷码机通过以太网口(R|45)或 USB 转以太网接口, 与外部设备连接。

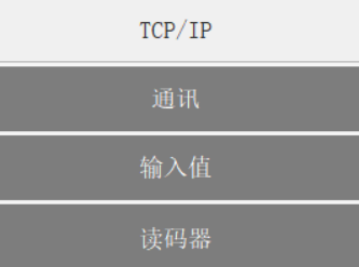

为了使用 TCP/IP 指令,将喷码机与外部设备连接,您可以设置: 控制器 IP 地址和端口号。

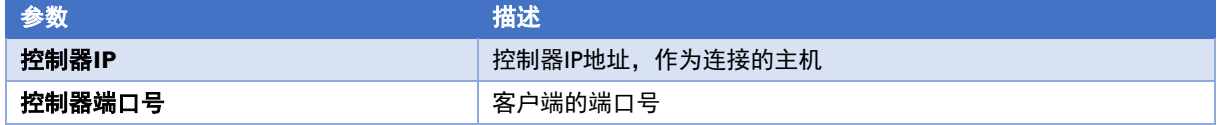

#### ➢ 设置控制器 **IP** 地址

在"网络接口"选项中,您可以选择所需要的网络接口,例如 WiFi,本地连接\*9,本地连接\*10,以太 网口 2 等。如下示例以以太网接口 2 为例(192.168.15.156)。

在"IP 地址"栏,您可以选择动态和静态:

- "动态(Dynamic)":IP 地址随机动态分配,无法设置 IP 地址;
- "静态(Static)":IP 地址为静态,可设置固定的 IP 地址;

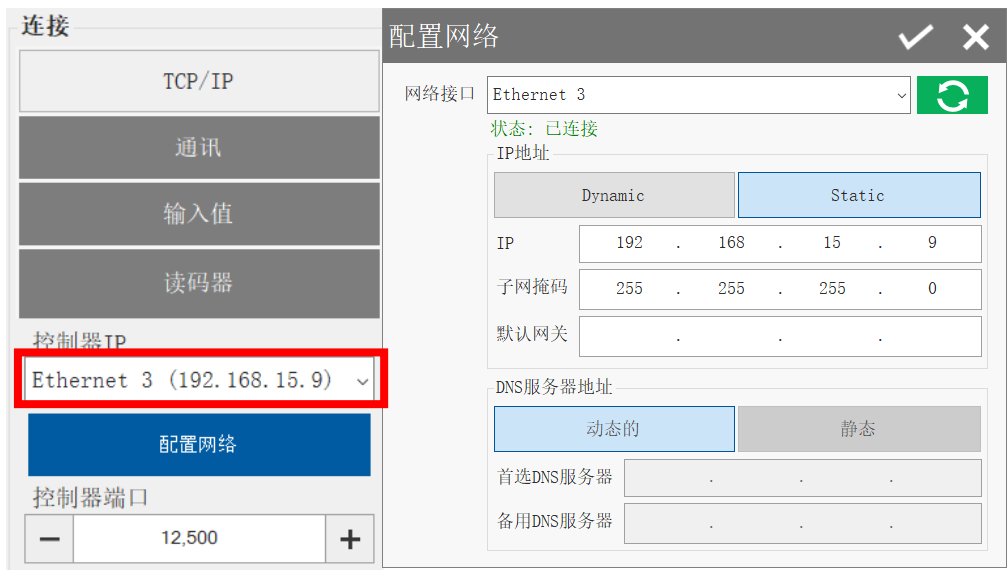

## ➢ 设置控制器端口

例如:12,500

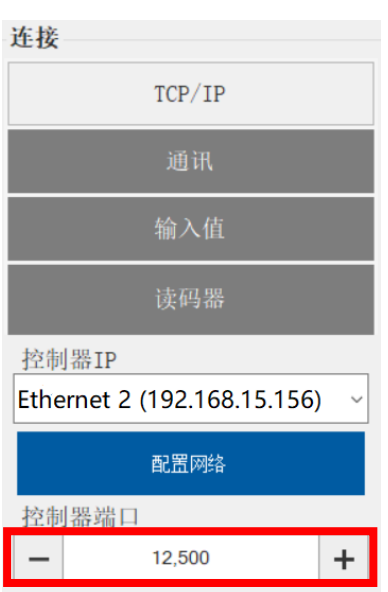

# **2.** 串口**(COM)**

示例: 使用 COM 端口连接喷码机。外部设备包括: 称重机, PLC 等。

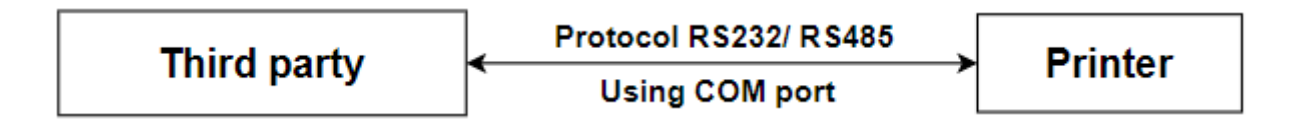

为了使用 COM 指令,将喷码机与外部设备连接,您可以设置: COM 端口, 波特率, 数据位, 校验 位,停止位。

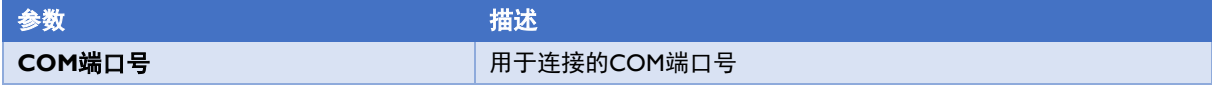

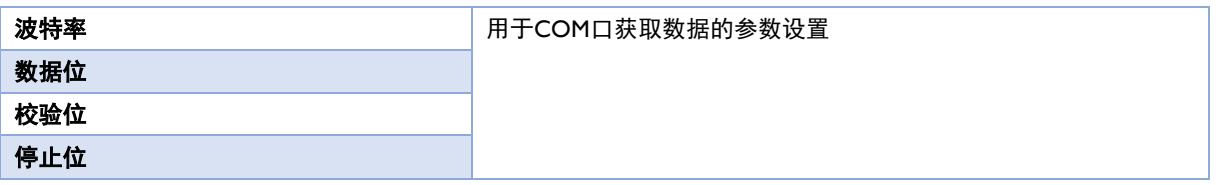

- COM 端口(COM port):选择匹配的 COM 端口号,例如 COM1;
- 波特率(Baud rate):75, 110, 134, 150, 300, 600, 1200, 1800, 2400, 4800, 7200, 9600, 14400, 19200, 38400, 57600, 115200, 例如 115200;
- 数据位(Start bits): 4, 5, 6, 7, 8, 例如 8;
- 校验位(Parity): None, One, OnePointFive, Two, 例如 One;
- 停止位(Stop bits): Even, Mark, None, Odd, Space, 例如 None;

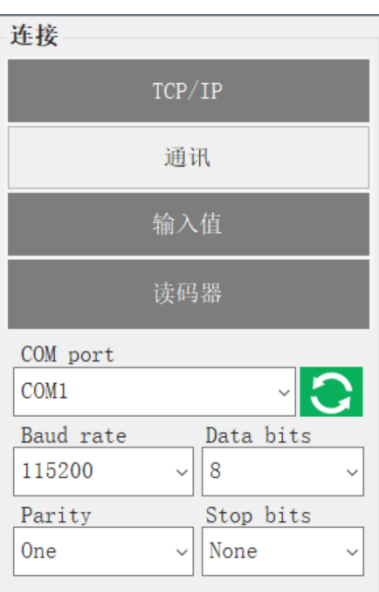

# **3.** 输入**(INPUT)**

"输入" ,用户可以直接将所需喷印的文本信息直接输入。

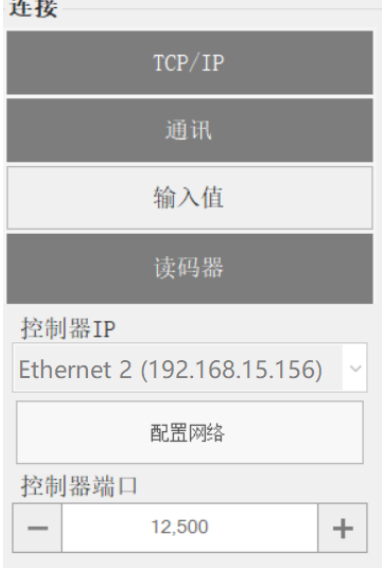

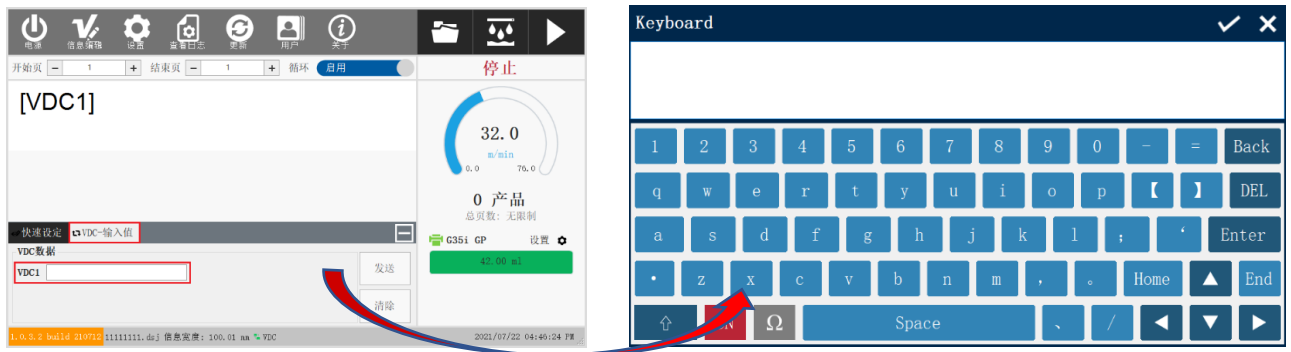

# **4.** 条码读码器**(Barcode Scanner)**

"条码读码器" 是从外部条码扫描仪数据中获取每个字符串结果进行打印, 功能类似于输入模式。

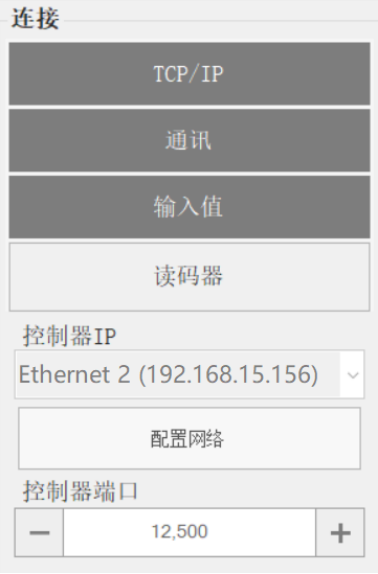

这是数据容器,扫描条码时保存的数据。

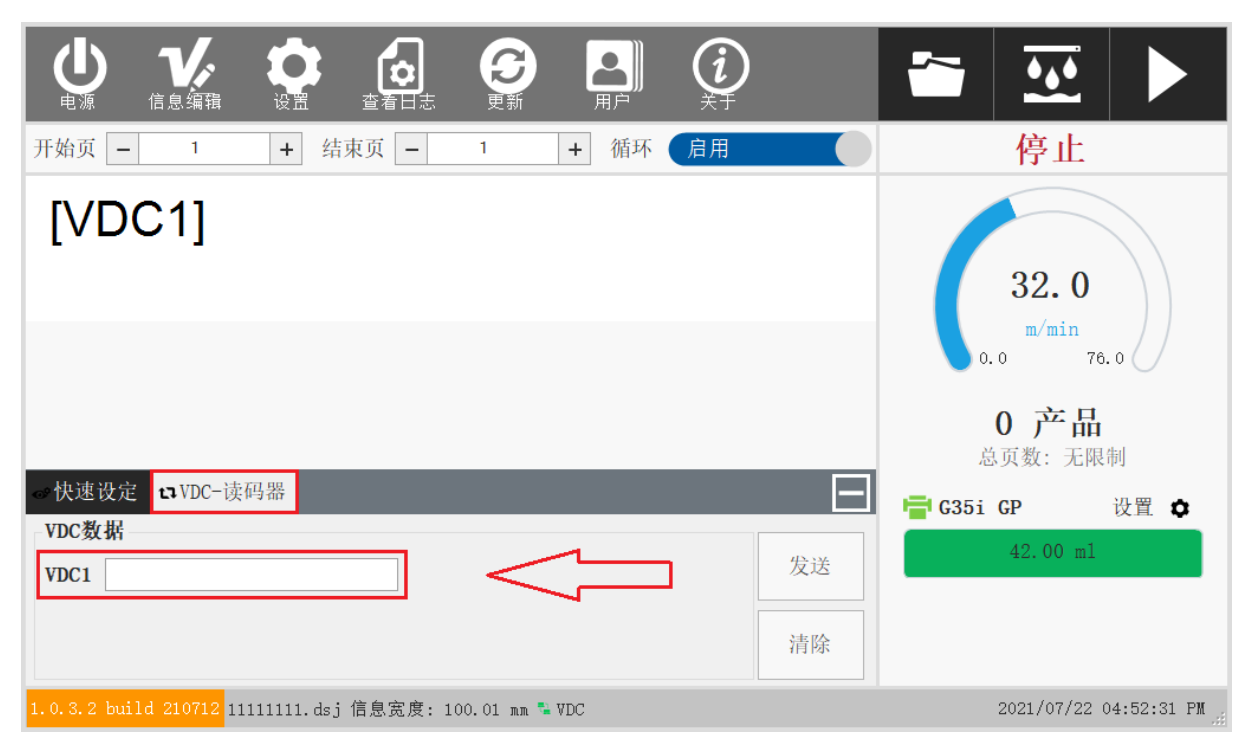

## **II.** 喷印模式

示例:喷码机从数据源收到如下数据清单

**1, 2, 3, 4, 5, 6, 7**

## **1.** 全部喷印

全部喷印:喷码机将从 1 到 7 逐一喷印。

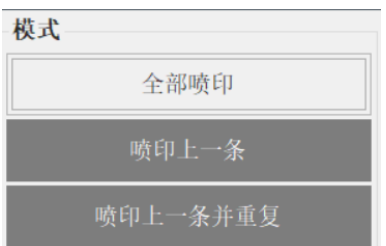

## **2.** 喷印上一条

喷印上一条:喷印 7,等待下一个数据进行喷印

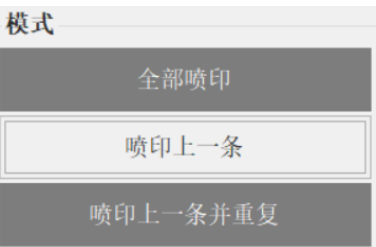

#### **3.** 喷印上一条并重复

喷印上一条并重复:每次收到触发信号,持续重复喷印 7, 直至收到数据 8

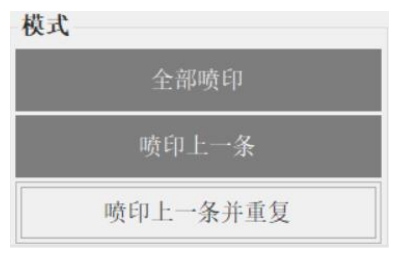

## **III.** 监控

监控是喷码机对外部设备的响应。当数据从外部设备传输至喷码机后,喷码机会响应外部设备。 **1.** 无

# 无:无响应

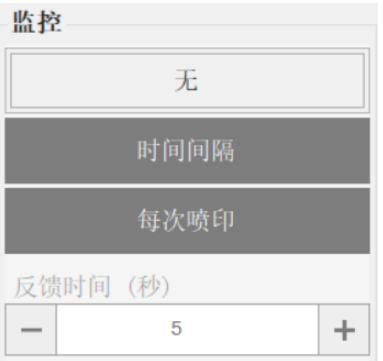

#### **2.** 时间间隔

时间间隔:喷码机向外部设备定期发送响应(无论喷印完成与否)。例如,每 5 秒响应一次。

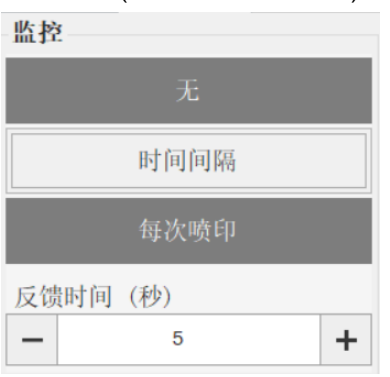

#### **3.** 每次喷印

每次喷印:当喷码机完整收到外部设备发送的数据后,喷码机即时向外部设备发送响应。

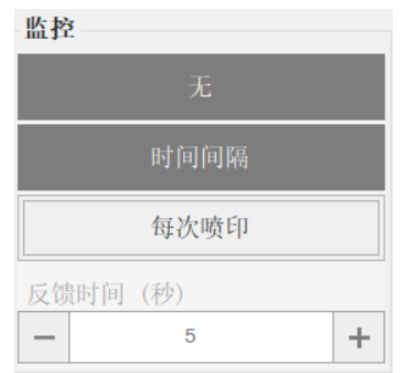

## **IV.** 数据类型

数据类型仅适用于通过 TCP/IP 和 COM 指令进行连接。

**1.** 源数据**(Raw data)**

源数据是按客户定义的规则传送数据。请参考以下内容。

- ❖ 发送启动喷码指令 **Sent Start Print:** <STX>STAR;Template;StartPage;EndPage<ETX> ❖ 发送停止喷码指令
- **Sent Stop Print:** <STX>STOP<ETX>
- ❖ 发送数据 **Sent Data:** <STX>DATA;VDC1;VDC2;VDC3;N<ETX>
- 例如: Raw data: <STX>DATA;data\_col1;data\_col2...data\_col20<ETX>
- 注意:<STX>和<ETX>是 VDC 的起始和结束符
- DATA 是关键词,包括: DATA / STAR / STOP /....;区分每一个区域或数据

同时,用户可以选择所需的"拆分字符"和"解码"规则。例如:SemiColon(;) 和 20127 – US-ASCII.

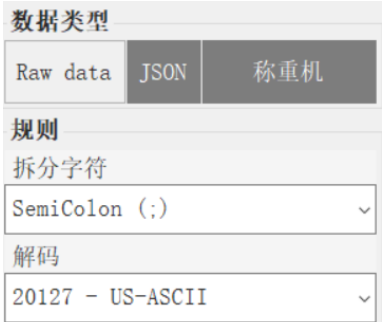

#### **2. JSON**

## ❖ 发送启动喷码指令

**Sent Start Print:** {"command":"STAR", "templatename":"templateName", "startpage":"startPages", "endpage":"endpage"}

# ❖ 发送停止喷码指令 **Sent Stop Print:** {"command":"STOP"}

❖ 发送数据

**Sent Data:** {"command":"DATA,"data":{"<field\_VDC1>":"<value1>", "<field\_VDC2>":"<value2>"}}

JSON 用于从外部设备发送数据至喷码机,使用 JSON 数据格式用于数据发送。

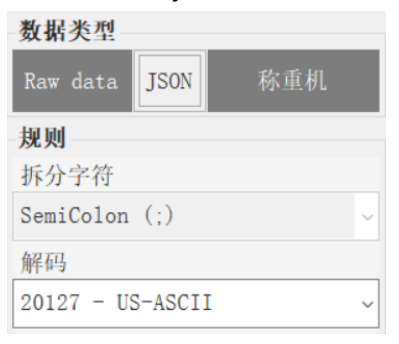

## **3.** 称重机**(Check weigher)**

"称重机" 使用 COM 接口连接。具体 used with COM connection. Tobe able use, we can update driver for controller. Steps find driver name:

> ➢ 步骤 **1**:用 USB 电缆线将喷码机与 PC 连接。找到驱动名称,并升级控制器驱动。 我的电脑 \ 设备管理器 \ 端口(COM & IPT) \ 属性

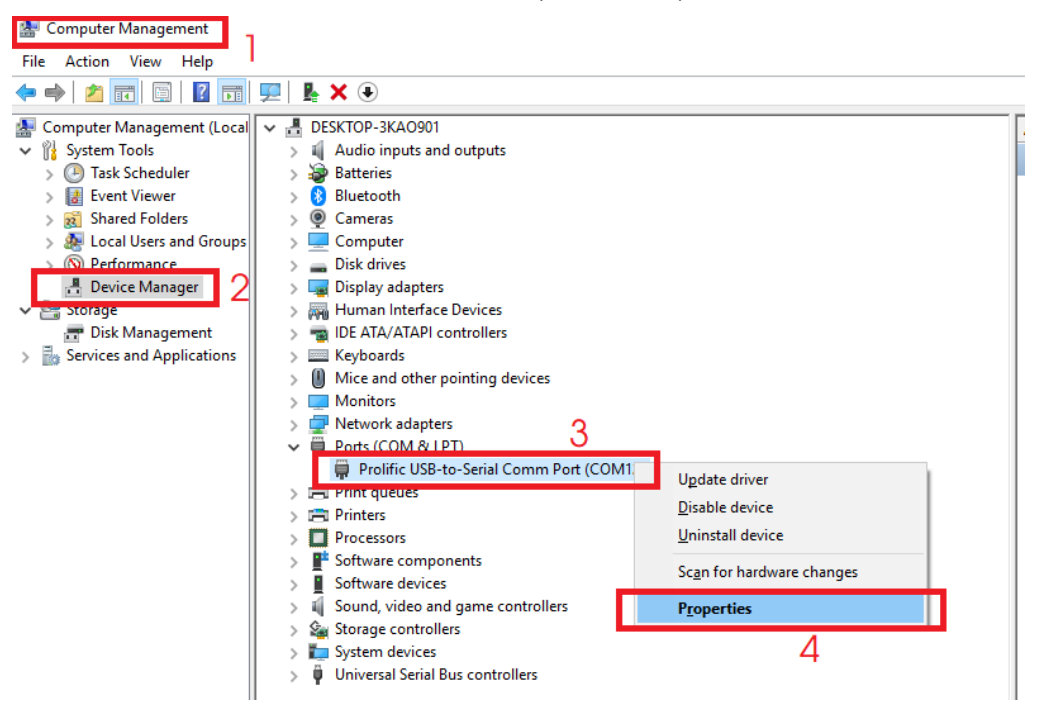

➢ 步骤 **2**: 在 PC 上找到驱动名称后,请方问互联网,下载安装控制器驱动。fter finded driver name on PC, please access internet to download and install driver for controller.

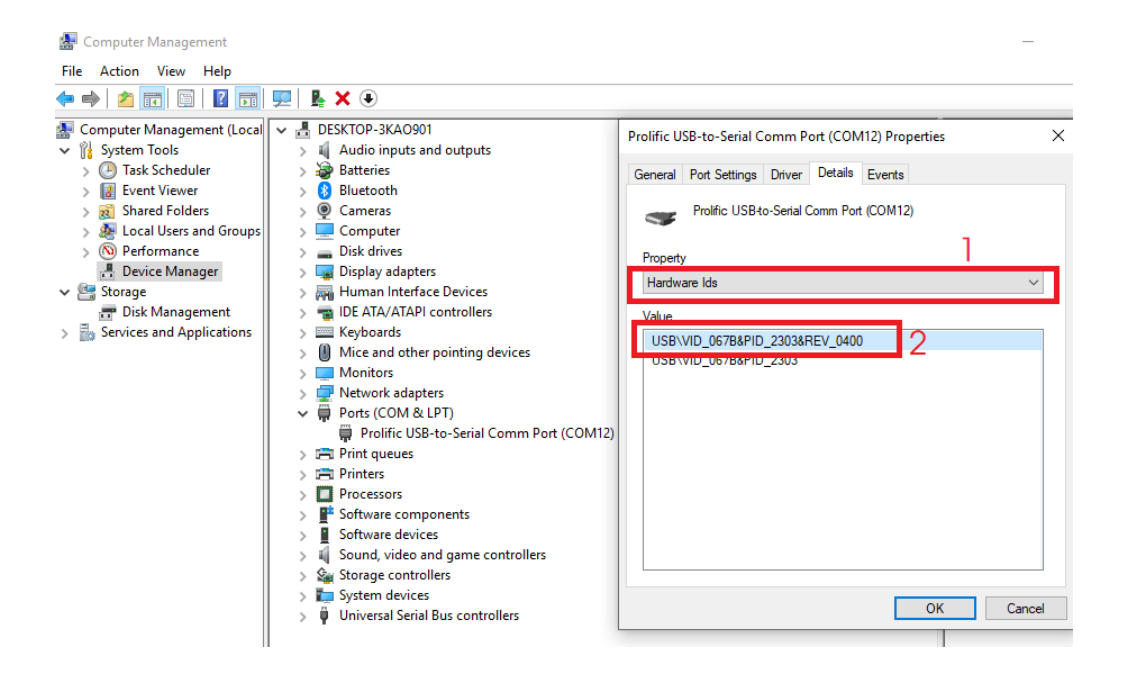

➢ 步骤 **3**:安装控制器驱动

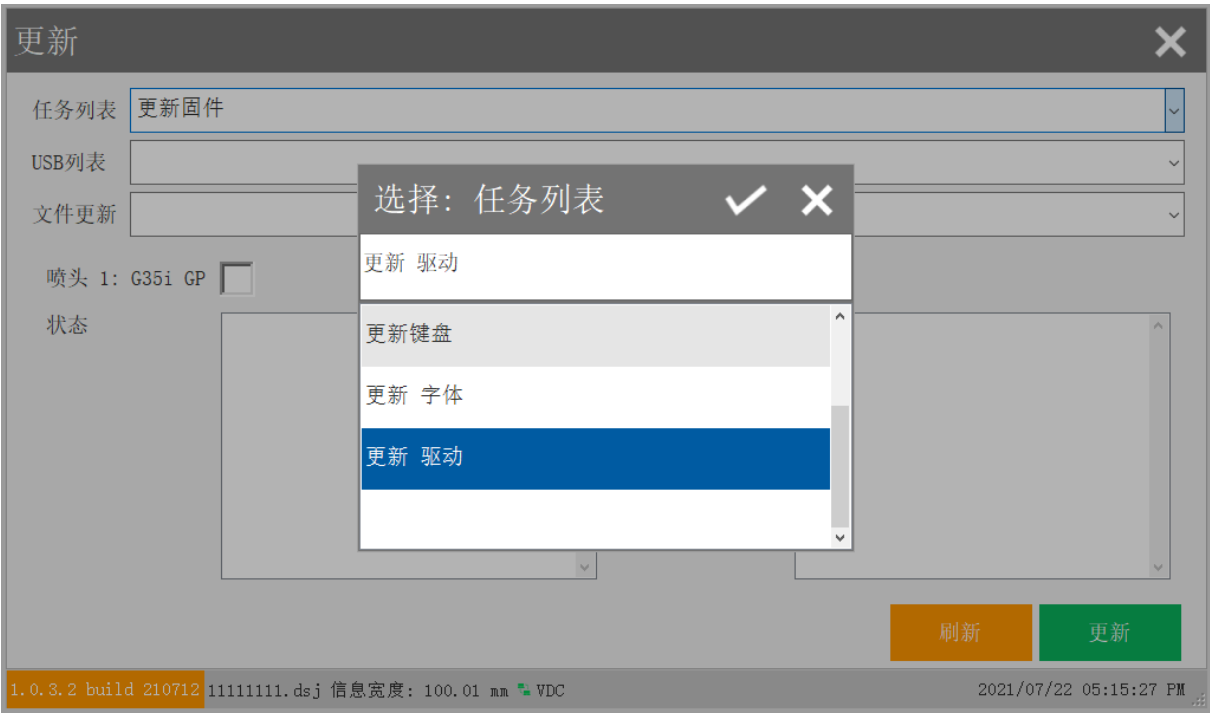

## ❖ **<STX>W** 可发送数据**<CR><LF>**

#### ❖ 称重机是功能调节从外部设备传输的字符串数据的最大长度和最小长度。

- 称重机:数据类型允许从称重机接收的数据遵循客户的规则。
- 字符长度: 最长 100
- 喷码机可以设置"数据起始字节"和"数据结束字节",来满足不同的用途。

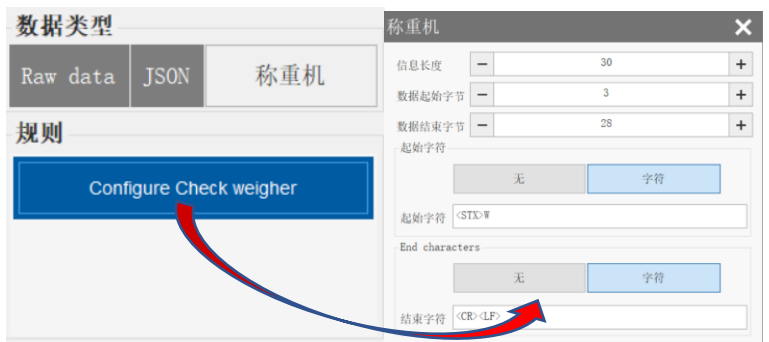

• 自定义设置参数来获得数据

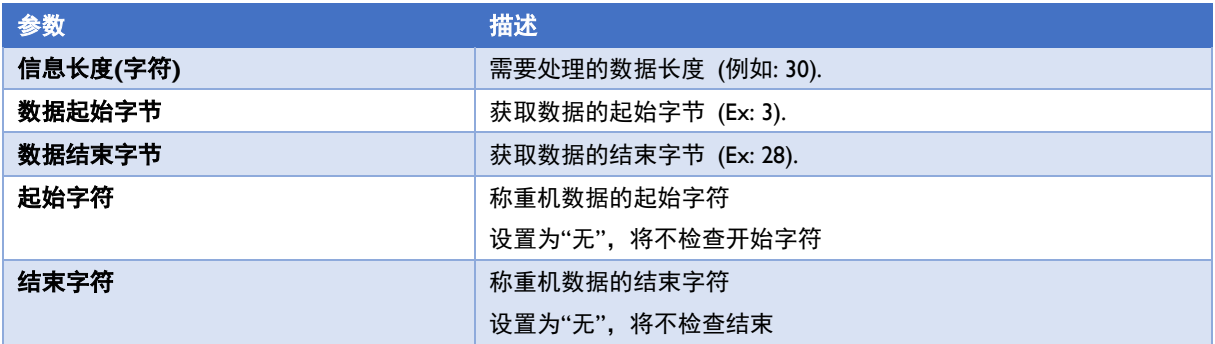

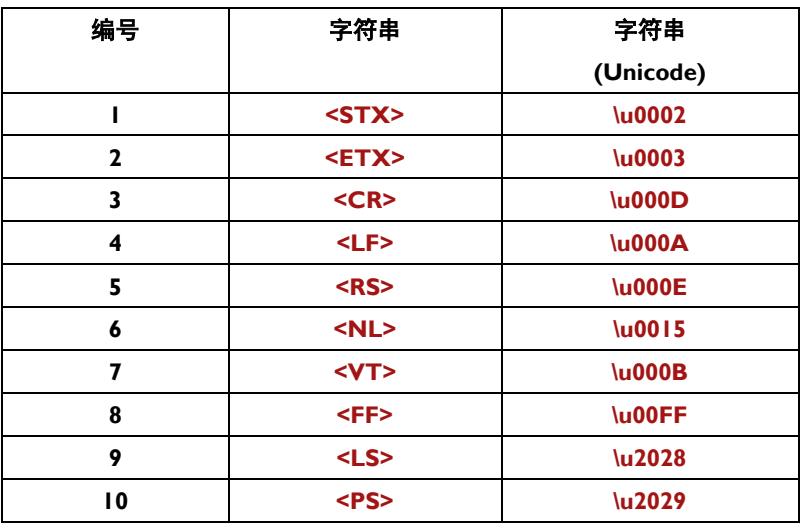

示例:设置,字符长度:30;数据起始字节:3;结束字节:28。需要喷印字符数据 "20210608test\_Check Weigher".

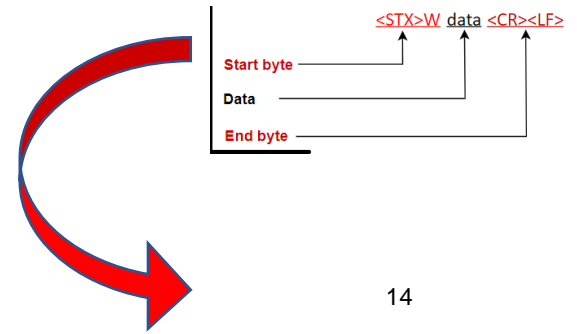

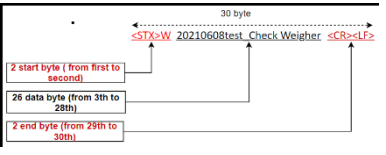

# 示例: "<STX>W20210608test\_Check Weigher<CR><LF>" => "20210608test\_Check Weigher"

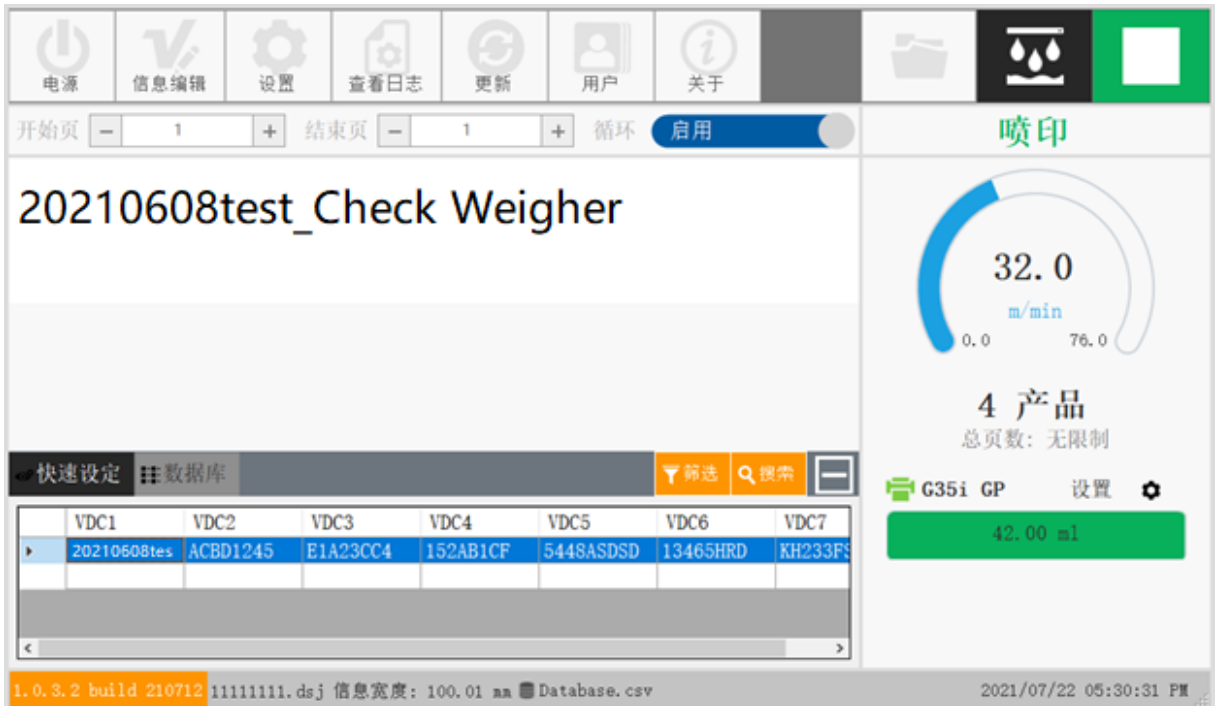

# **V.** 响应 **VDC** 数据

- 本功能为可选功能,适用于已喷印的 VDC 数据响应。
- VDC 数据响应:启用和禁用喷码机响应外部设备。

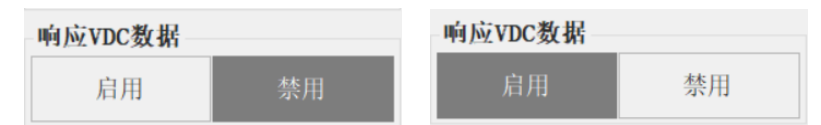